## **[Sales Order Item Category](https://marchukan.com/configuration-of-sales-order-item-category/) [determination in SAP SD](https://marchukan.com/configuration-of-sales-order-item-category/)**

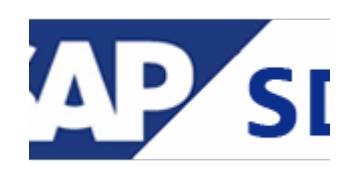

An item category is used to define if an item is suitable for billing or pricing. It defines the additional control functions for a sales document.

Determine Item category:

Item category is determined automatically by the system based on the following criteria:

Item category = Sales Document type + Item category group (in material master)

+ Usage indicator (ABAP) + High Level I.Cat

It can be changed manually (if configured).

Sales Document types are configured at:

IMG: *Sales and Distribution > Sales > Sales Documents > Sales Document Item > Assign Item Categories* — transaction VOV4

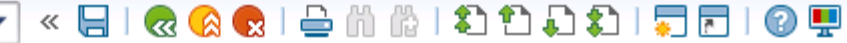

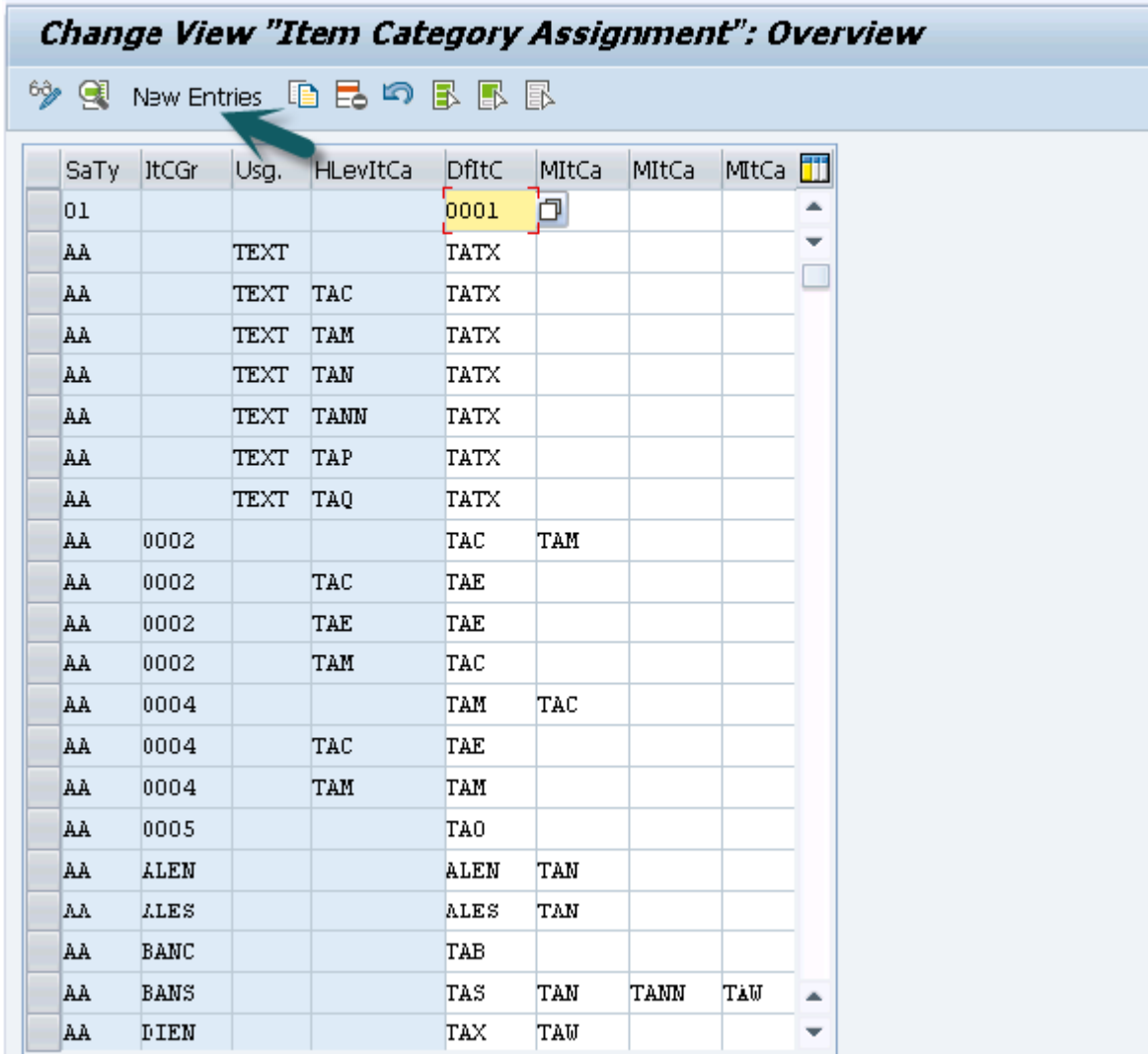

Key field is:

Ø

- Sales Document Type
- Item category group from material master
- Item usage
- Item category of the higher-level item
- Item category (Default item category,this can be overridden with manual item category value)
- Manual item category (if business demands,we can add manual item category to override default item category)

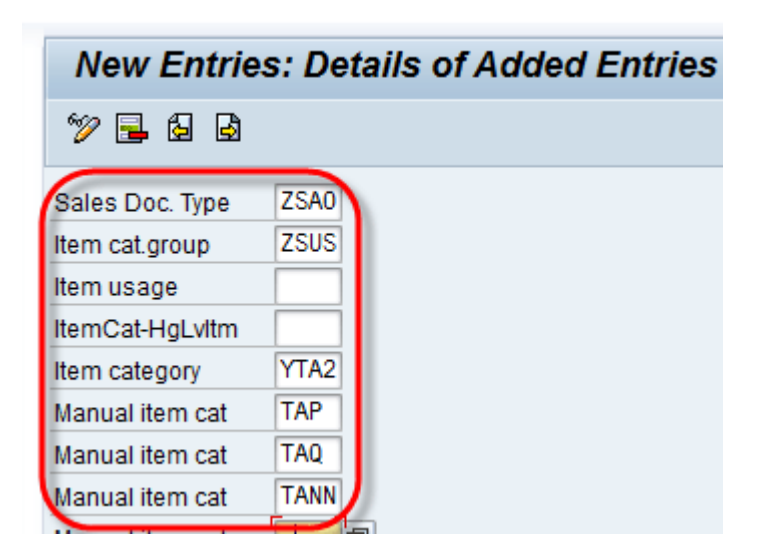

## Maintain (create) Item categories:

IMG: *Sales and Distribution > Sales > Sales Documents > Sales Document Item > Define Item Categories* — transaction VOV7

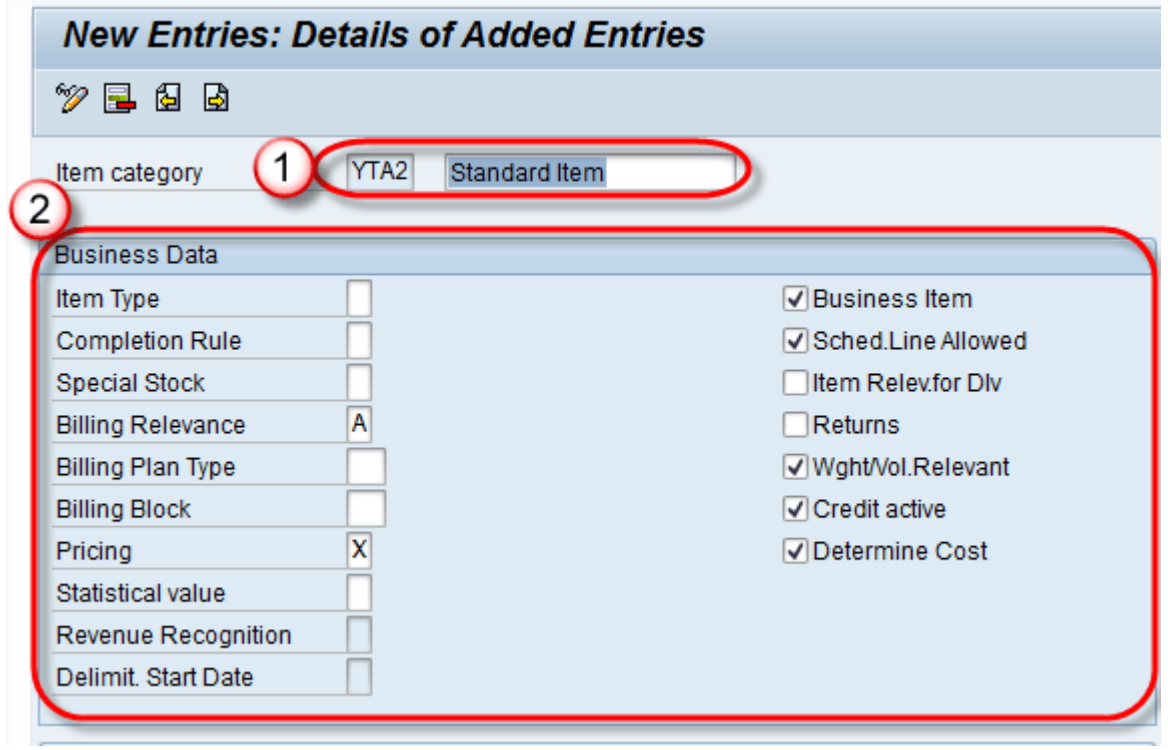

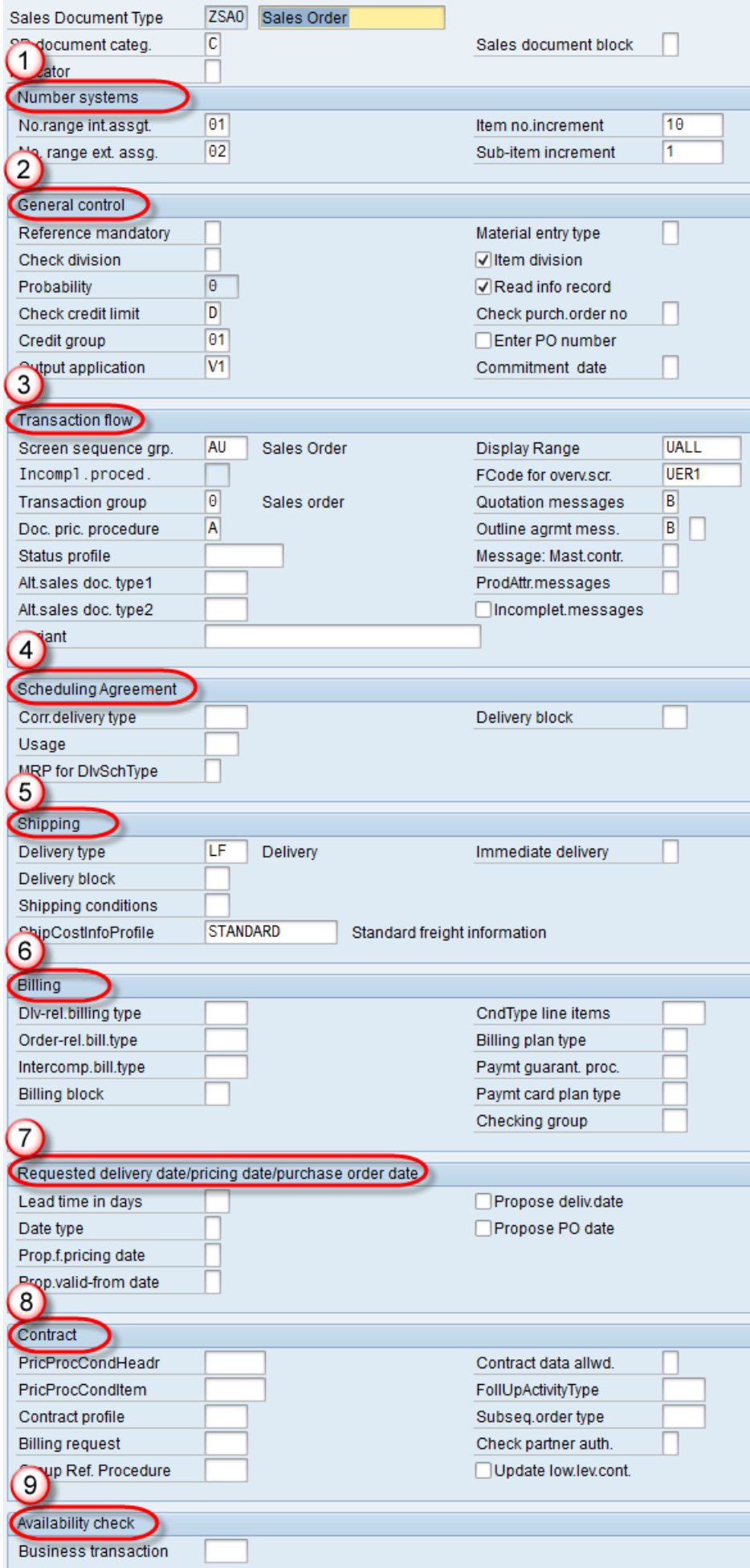

- 1. Business Data (billing / pricing etc. information).
- 2. General Control (It determine automatic batch,rounding permission and order quantity to 1 or not).
- 3. Transaction Flow( Item screen detail ).
- 4. Bill of Material (used for variant configuration).
- 5. Value Contract (for value contract).
- 6. Service Management (service scenario).
- 7. Control of resource(resource related billing scenario).